## **How to Add a New Database User**

To add a user to The Clubhouse Database:

- 1) Check to see if the individual already has a personal folder:
	- a. Open the Personal Folder module and navigate to the Administration Panel.
	- b. In the "Change Affiliations" area of the panel, check the "Everyone" pulldown menu. If you find the individual's name, a personal folder has already been created.
- 2) Return to the Personal Folder Module's Data Entry Panel.
- 3) If a personal folder already exists, Use the "Open a Personal Folder" pulldown menu to open it:
	- a. Find and select the name on the pulldown menu.
	- b. Press the [Enter] or [Tab] key.
	- c. If you don't find the individual's name on the "Open a Personal Folder" pulldown menu, adjust the radio buttons immediately above the pulldown menu to modify data visibility.

If a personal folder DOES NOT already exist, create one:

- a. Press the "Create a New Personal Folder" button.
- b. Then, on the "New Personal Folder Control Panel", identify the primary affiliation which the individual has with the clubhouse and press the appropriate button.
- c. When creating a new folder, the individual's first and last names (in reverse order) should be entered immediately.

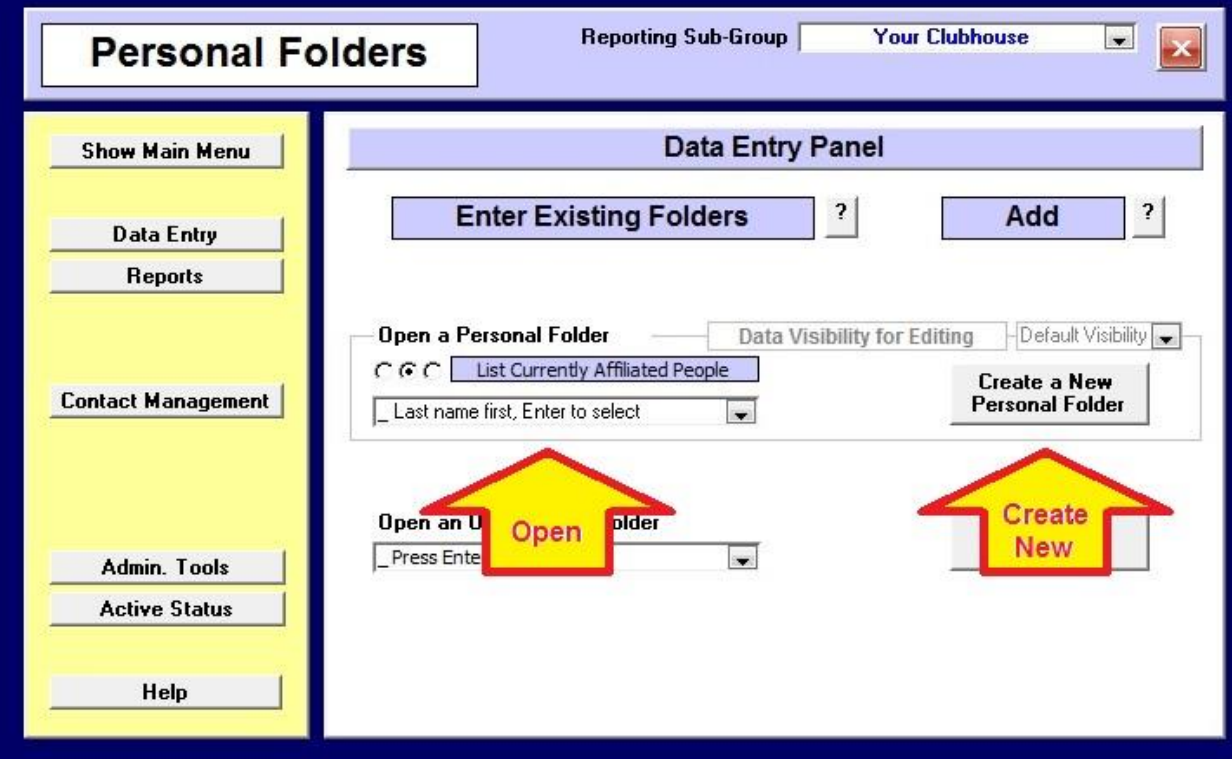

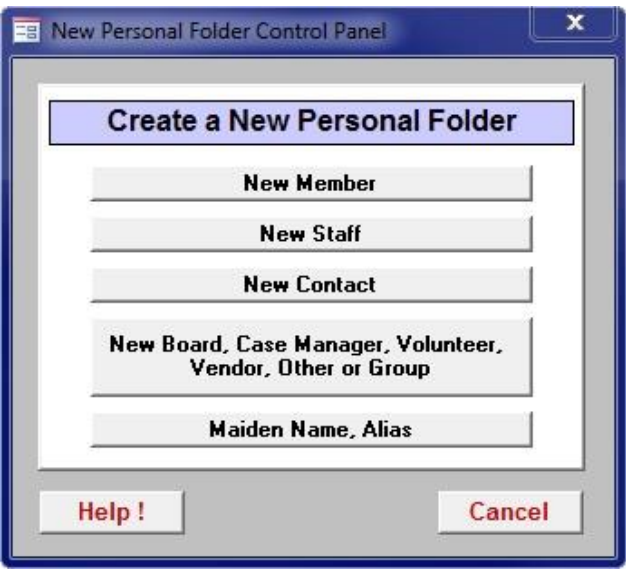

- 4) Give the individual a password (new Staff folders are automatically given the default Staff password listed in the Configuration module):
	- a. After checking the Last and First name fields on the "Home" tab, navigate to the "Permissions" tab of the personal folder.
	- b. Click the "Change User's Password" button. Then where indicated, type in the password of the CURRENT DATABASE USER, followed by the folder owner's new desired password (see images below).
	- c. If the password does not meet the minimum standards set for your facility, it will be cleared and you will receive a warning message indicating the identified shortcoming. If this occurs, you can choose to either strengthen your new password selection or cancel the process (leaving the old password active).

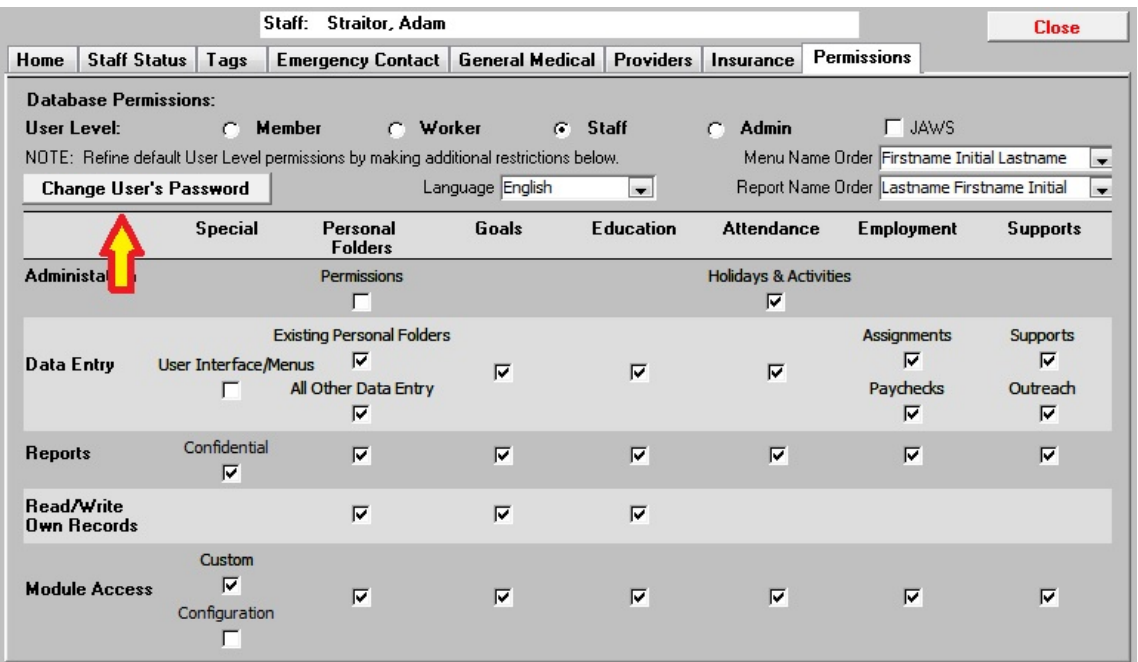

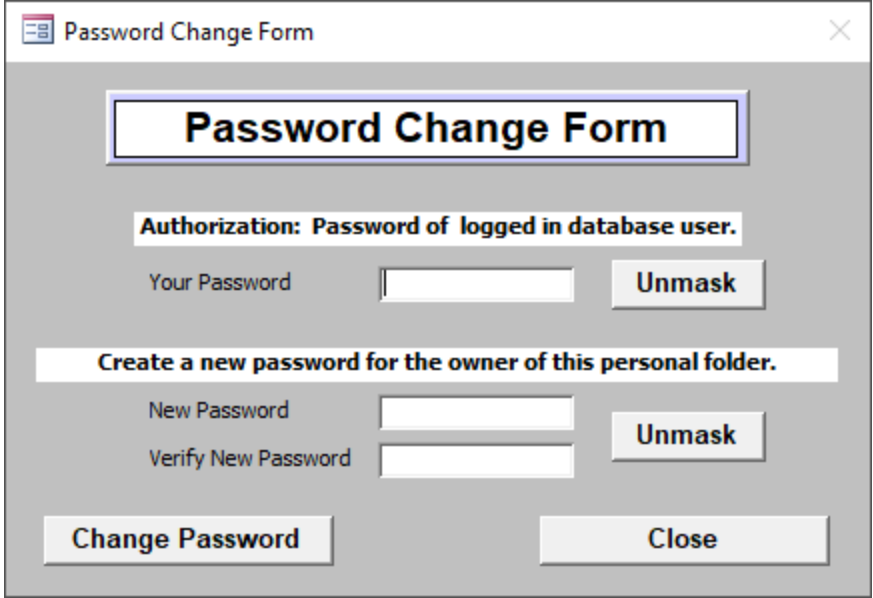

- 5) Adjust the individual's permissions (Administrators only):
	- a. The maximum permissions for a User Level are set by default when the User Level is changed.
	- b. The administrator may then fine tune the permissions by unchecking (removing) one or more of that User Level's default permissions.

NOTE: To add any permission not granted by default at a specified User Level, the User Level must be increased.